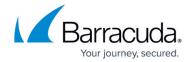

## What's New in Barracuda Campus, November 2022

https://campus.barracuda.com/doc/97519773/

#### November 2022

The Barracuda Campus newsletter is published monthly with a listing of new and updated articles by product. The **Highlights** section announces new product documentation and other major additions or updates to the Barracuda Campus. Check back each month to see What's New!

Please direct feedback and questions to <a href="mailto:campus@barracuda.com">campus@barracuda.com</a>.

**Choose Your Product** 

## **Highlights**

As of **March 1, 2022**, the legacy Barracuda Total Email Protection, Essentials Security, Compliance, and Complete editions are no longer available for purchase. Only existing customers can renew or add users to these plans. For more information on the latest Email Protection plans, see <u>Barracuda Email Protection</u>.

The documentation related to these plans will no longer be available after October **30, 2022**. To update your bookmarks, see the following for the latest documentation:

- Email Gateway Defense (Formerly Email Security Service)
- Cloud-to-Cloud Backup
- Cloud Archiving Service

Note that MSP customers should continue to follow Barracuda Essentials for MSPs.

- Barracuda Secure Connector SC3 has been released. For more information, see <u>Hardware Models</u> and <u>SC3</u>.
- Barracuda RMM (Managed Workplace) Version 2022.1 has been released. See:
  - Download page
  - Release Notes
  - Campus Help
- Barracuda Site Security Scanner Version 1.1 now available.
- Barracuda Cloud-to-Cloud Backup Multiple releases in October 2022.

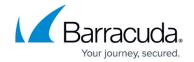

## **Barracuda Backup**

### **Updated**

• <u>Firmware Upgrade Policy and Supported Versions</u> – Note that legacy hardware does not support firmware upgrades newer than the legacy firmware release.

### Barracuda CloudGen Firewall

#### New

- SC3 Added documentation for Secure Connector SC3.
- <u>Implementation Guides</u> Added implementation guide for CloudGen Firewall integration with Barracuda XDR.

#### Updated

- <u>Licensing CloudGen Firewalls in the Control Center</u> Created animation for CC licensing process and added information on automatic updates.
- Hardware Models Added Secure Connector model SC3.
- <u>How to Enable Integration with Barracuda XDR</u> Relevant security events can now be streamed to Barracuda XDR.

## **Barracuda CloudGen Access**

## New

- CloudGen Access on a Virtual Appliance
- How to Get Started With CloudGen Vx
- How to Deploy CloudGen Access on a Virtual Appliance
- How to Get Started With CloudGen Access Vx
- How to Deploy CloudGen Access on Hyper-V Manager
- How to Deploy CloudGen Access on VM VirtualBox
- How to Deploy CloudGen Access on VMware Fusion
- How to Deploy CloudGen Access on VMware vSphere
- How to Deploy the CloudGen Access User Directory Connector with Vx

#### **Barracuda Email Protection Plans**

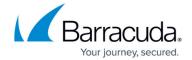

#### **Cloud Archiving**

#### **Updated**

- How to Manage User Accounts and Roles Added information about Access Control List (ACL).
- How to Archive Skype for Business Conversations Updated to use EWS for Exchange Online.
- <u>Step 5 Create Service Account</u> Updated to use EWS for Exchange Online.

### **Cloud-to-Cloud Backup**

#### Updated

• Barracuda Cloud-to-Cloud Backup Release Notes - Updated for October 2022 release.

## **Email Gateway Defense (formerly Barracuda Email Security)**

#### New

• Message Removal from Email Gateway Defense

## **Updated**

- Message Actions Updated Suspicious message action description.
- How to Deploy the Barracuda Outlook Add-In Added troubleshooting tip for users unable to load the Outlook Add-In when not using OWA.

#### **Security Awareness Training (formerly Barracuda PhishLine)**

### **Updated**

- Click Thinking Content Updated the list of available training modules.
- How to Create an SMS Campaign Added information and links to resources showing regional and country guidelines for sending SMS messages.
- How to Create a Voice Campaign Added information and a link to regional and country quidelines for sending voice messages.
- <u>Email Allow List and Best Practices</u> Added screenshots for Microsoft 365 configuration steps.

## **Barracuda Message Archiver**

## Campus Help Center / Reference

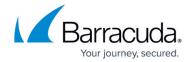

#### **Updated**

- <u>Setup Wizard Step 5 Create Service Account</u> Updated to include link for EWS configuration for Microsoft Exchange Online.
- <u>Step 6 Create Service Account</u> Updated to include link for EWS configuration for Microsoft Exchange Online.

## **Barracuda RMM (Managed Workplace)**

- Version 2022.1 has been released. See:
  - Download page
  - Release Notes
  - Campus Help

## **Barracuda Site Security Scanner**

The Barracuda Site Security Scanner (SSS) is an easy-to-use, free tool you can use to scan your customers' sites for various security issues. The scanner crawls a site, the devices in the site, site accounts, and domain policies for security vulnerabilities. You can then generate a report to submit to your customers to help them understand their security vulnerabilities and the select products to improve their security.

Barracuda SSS is currently available to all users who have Campus log in credentials.

Version 1.1 of Barracuda SSS has been released, including the new Detected CVEs page, which maps discovered vulnerabilities to the MITRE corporation's Common Vulnerabilities & Exploits (CVEs) to identify the security vulnerabilities that impact your devices so you can easily research and address them.

See the following:

- Download page
- Campus Help

## **Barracuda WAF-as-a-Service**

#### New

• Getting Started - Using Your Own Containers - Deploy Barracuda WAF-as-a-Service as a

## Campus Help Center / Reference

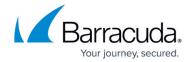

container within your own infrastructure.

- <u>Create Your Own Container Key</u> Create a secure container key to use with the deployment of a container.
- <u>Create a New Container</u> This container can be hosted in your infrastructure.
- <u>Create a Container Deployment File</u> This file serves as a configuration blueprint during deployment.
- <u>Deploying your Own Container</u> Build out the container in your infrastructure.
- Assign an Application to Your Container One or more applications can run in your container.
- Mapping Custom Container Ports Set the port mapping for your container.
- <u>Configure Applications for Your Container</u> Configure applications to function in your infrastructure.
- Routing Traffic Through your Container

# Campus Help Center / Reference

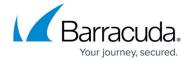

© Barracuda Networks Inc., 2024 The information contained within this document is confidential and proprietary to Barracuda Networks Inc. No portion of this document may be copied, distributed, publicized or used for other than internal documentary purposes without the written consent of an official representative of Barracuda Networks Inc. All specifications are subject to change without notice. Barracuda Networks Inc. assumes no responsibility for any inaccuracies in this document. Barracuda Networks Inc. reserves the right to change, modify, transfer, or otherwise revise this publication without notice.